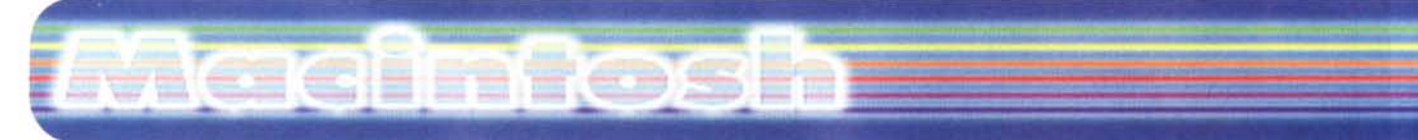

#### **coordinamento di Andrea de Prisco**

# **Eudora Mail Pro 3.1**

*di Raffaello De Masi \*

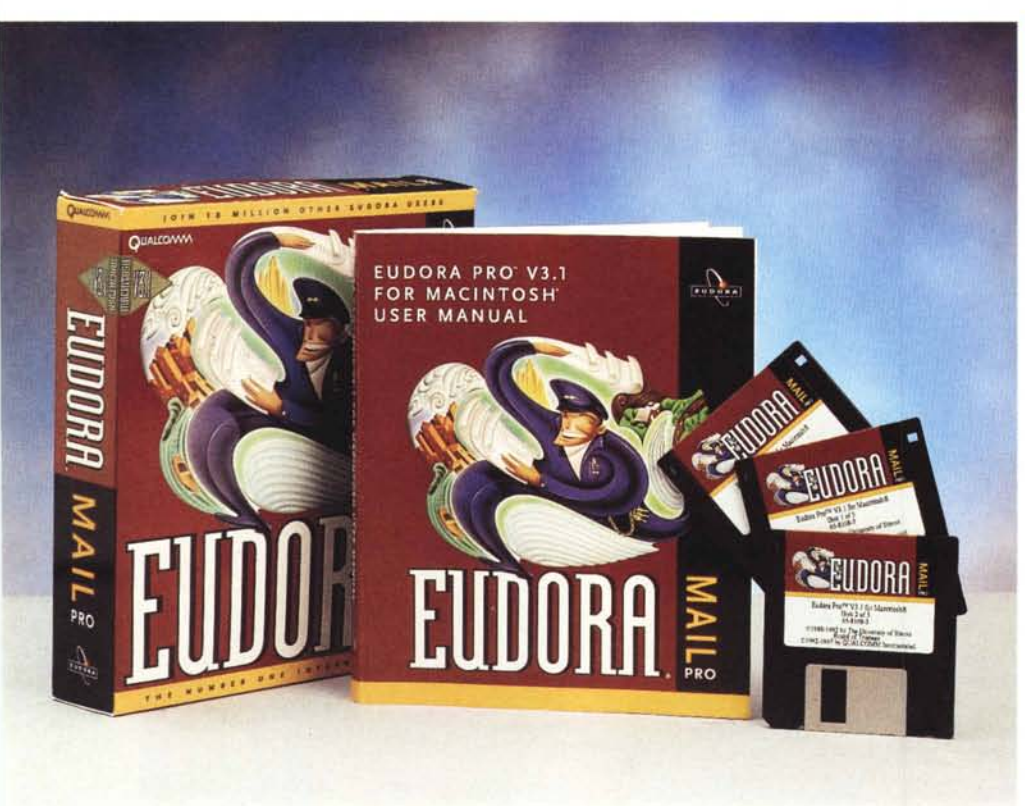

Nel 1954, la neonata televisione italiana ebbe, come si direbbe oggi, un picco di audience per due o tre programmi popolarissimi, che rappresentavano pietre miliari, nella settimana, cui non si poteva mancare. Sono solo passati una quarantina d'anni ma a raccontarle, ai nostri figli che navigano a vele spiegate negli oceani dei Net, queste cose, si rischia di essere guardati, nel migliore dei casi, come dinosauri sopravvissuti a un'epoca, con un pizzico di tollerante bonomia. L'apparecchio TV somigliava a un frigocongelatore, che bisognava accendere per tempo se si desiderava essere puntuali con la trasmissione, aveva un curioso schermo

ellissoidale, dava una immagine che una foto su un quotidiano è a confronto un quadro di scuola fiamminga, e, allo spegnimento, lasciava al centro dello schermo un punto bianco che pian piano svaniva. Le trasmissioni ormai sono cadute nel sonno dell'oblio (no, non era "Lascia o Raddoppia", comparso l'anno dopo) e avevano uno scopo dichiarato didattico; qualcuno della mia età ricorderà "L'Amico degli Animali", condotto da Angelo Lombardi (la TV qualche anno fa tentò di riportare in vita la trasmissione affidandola, mi pare, al figlio, ma sparì subito senza lasciare rimpianti); e anche la bella trasmissione del sabato sera del professor Cutolo,

#### **Eudora Mail Pro, versione 3.1**

*Produttore:* Qualcomm Incorporated 6455 Lusk Boulevard San Diego. CA 92121-2779

http://www.eudora.com <http://www.qualcomm.com> e-mail: [eudora-rep@eudora.com](mailto:eudora-rep@eudora.com)

*Prezzo* (IVA ): 99.95 US\$

che con arguzia e rara ironia spulciava il vocabolario insegnando significati nascosti ed etimologie. E ce n'era un'altra, che andava in onda il pomeriggio (ebbe diverse fasce orarie, dalle tre alle sei) che rispondeva al nome di "Non è mai troppo tardi". Condotta dal maestro Manzi aveva il compito (che in buona sostanza raggiunse) di colpire l'analfabetismo che allora era ancora profondamente radicato in Italia, sia a Sud che a Nord. Il buon maestro aveva il compito di insegnare non solo l'abbecedario ma anche di usarlo nelle diverse occasioni della vita. E ricordo una delle trasmissioni in cui ("Ecco", dirà qualcuno dei lettori, "finalmente abbiamo scoperto dove De Masi ha imparato a scrivere e far di conto") lo stesso buon maestro insegnava a preparare una lettera, sono le sue parole, "perché sia un modello di chiarezza e buona creanza".

Beh, i tempi sono cambiati, eccome! Certo, ricevere una lettera femminile su carta di Amalfi, profumata di patchouli o di vétiver, fa ancora piacere, ma per posta elettronica è ben difficile trasmettere questi segni di seduzione. Oggi si va di fretta, sempre più di fretta, le regole di Della Casa su come si porge un invito o su come si scrive una frase di saluto sono trappole d'altri tempi; si clicca sulla iconcina di Netscape (quella in bas-

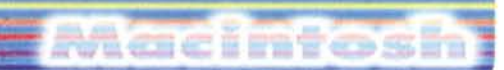

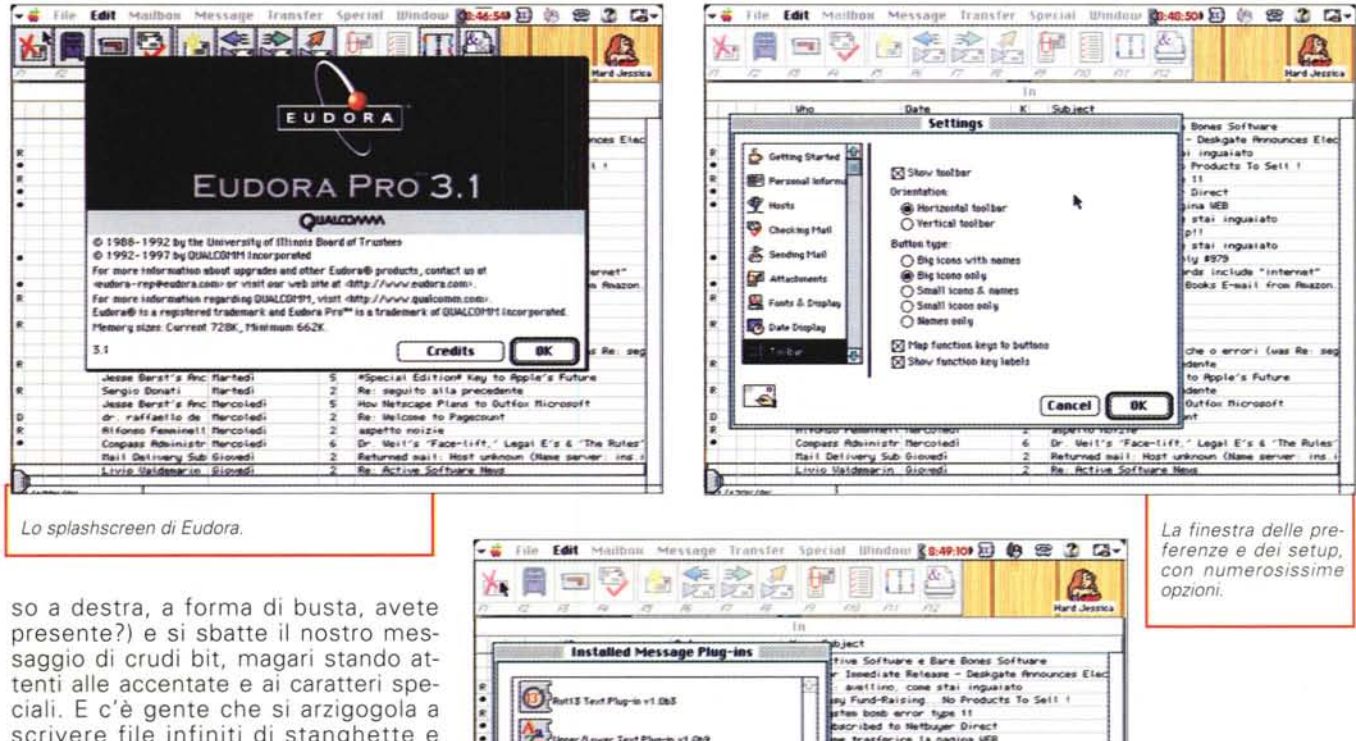

scrivere file infiniti di stanghette e pallini che, si racconta, costituiscono e sostituiscono "la firma", quella che una volta si scriveva con tanto di svolazzo e grazie accluse.

Beh, non è che Eudora abbia poi la forma di una penna d'oca e di una ampollina di nero di seppia, ma almeno qualche sistema per aggraziare la nostra lettera, per quel che il byte può, ce l'ha. E, cosa che non guasta, ci mette a disposizione un mezzo per l'e-mail che trasforma questa pur non difficile tecnica in un tool personale che ci può differenziare gradevolmente dalla utenza più frettolosa e incurante. Vediamo come.

#### Eudora Pro, il pacchetto

Eudora è un programma di veneranda età. Fu sviluppato inizialmente dall'università dell'Illinois, che diede vita alla prima release nel 1988, e successivamente la aggiornò fino al 1992; in tale data i diritti furono ceduti alla Qualcomm che ne realizzò due versioni parallele; la Lite e la normale,

MCmicrocomputer n. 178 - novembre 1997

The Software Elize Bones Software<br>Final control of the Elize Bones Software<br>Final control of the Software – Deskpate Amountable<br>(a) Fund-Bulsing – 30 Products To Sell 1<br>Response to Methods are<br>the bone transferent tappers 怯 .<br>Asver Text Plug-in v1.069  $r$ izzo Canvas e altro Convex e altre<br>
pointeat com mai foru<br>
pointeat com mai foru<br>
pointeat com mai foru de mercadente<br>
pointe altre<br>
pointe altre procedente<br>
Res sequito alta precedente<br>
Res sequito altre<br>
Mai Vertice de la precedente<br>
New Ha  $\frac{1}{2}$ Sergio Donati — Martedi<br>Jesse Berat's Avc Mercoled<br>dr . raffaello de Mercoled<br>Alfonso Feminall Mercoled<br>Compass Administr Mercoled La finestra dei plug-in: da notare il Rot 13. che esegue una semplice crittazione sul lokpas<br>Nail Detivery Sub Dioved<br>Livio Natdemarjn - Gioved messaggio inviato.

destinata a divenire successivamente la PRO. La prima è una versione freeware, di dimensioni e prestazioni ridotte, che si può scaricare direttamente dal sito e che presenta un buon livello d'uso, anche se è piutto-

sto orientata in senso "keyboard driven". Oggi non può competere con la sezione e-mail dei browser massimi, specie quello presente nel Communicator 4, ma ha il vantaggio di essere piccola piccola, di girare anche su un

### **Perché Eudora?**

Semplice; quando i progettisti si misero alla ricerca di un nome per la loro creatura, Justine Correa, una delle autrici del pacchetto, stava leggendo un bellissimo romanzo breve, dal titolo "Why I live at the P.O.", di Eudora Welty; la narrazione fu così affascinante da coinvolgere tutto il software team. La novella si trova in un volume dal titolo "A Curtain of Green", ed è pubblicata da Harcourt Brace (http://www.hbcollege.com/). Onore al merito!

# vercentosh

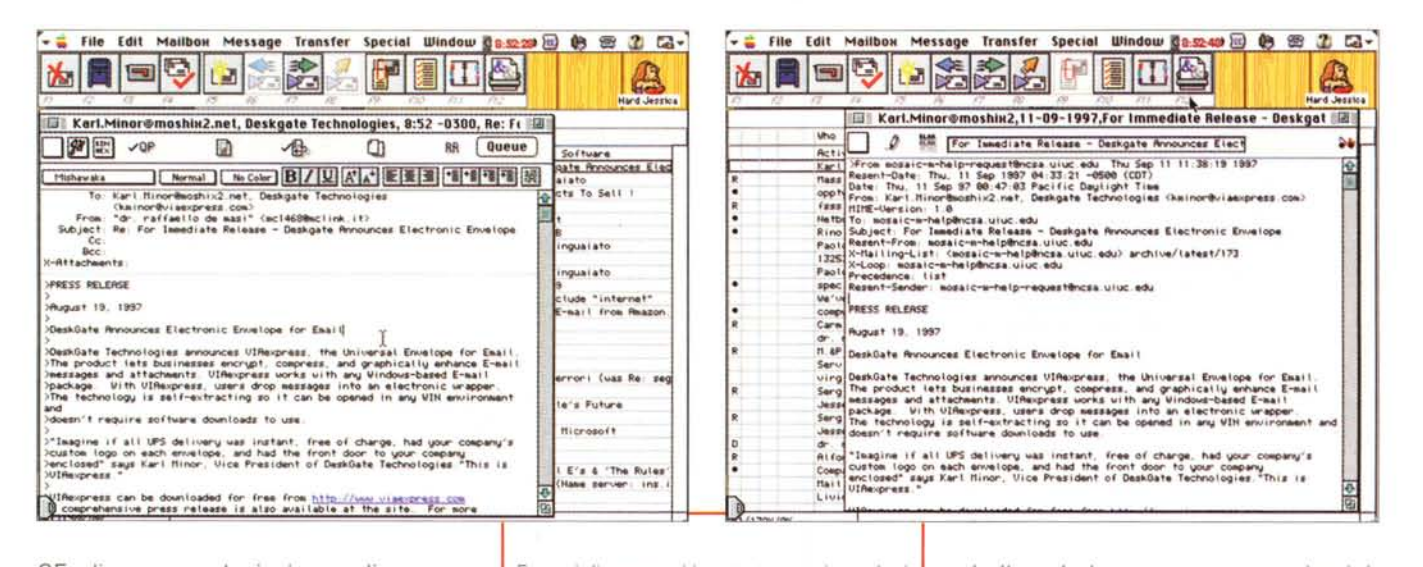

SE, di essere velocissima e di rappresentare un buon complemento a browser, come WebSurfer o Mosaic, che la spedizione della posta non ce l'hanno, come opzione.

La versione Pro, al contrario, è un vero pezzo di bravura. Ben difficile è poter pensare ad altre opzioni diverse da quelle presenti nel pacchetto. E anche questo package non è che sia tanto esigente in termini di hardware e software; si accontenta di un Plus, del System 7, di un mega e mezzo circa di spazio su disco e di appena 700 Kb di memoria RAM; più francescano di così?

Ma procediamo con ordine; l'installazione avviene ancora attraverso i classici dischetti HD; il risultato è una cartella di circa 6 mbyte contenente il programma principale, alcuni readme, e una serie di ammennicoli e plug-in, alcuni utili, altri di scarso vantaggio.

Il tutto è accompagnato da un manuale di un centinaio di pagine che offre una completa disamina, ragionata ed esaustiva, delle caratteristiche del programma, con un tocco di aneddotica che neppure guasta tanto.

Al lancio Eudora propone immediatamente di usare il programma registrandosi come utente (e poteva non essere) attraverso e-mail. Finalmente non si è più alla rincorsa di etichette e foglietti volanti per rintracciare l'user code e il numero di attivazione; sono stampati nella seconda pagina di copertina. E una volta eseguita questa operazione, che avviene attraverso la esecuzione di uno script, si entra in un ambiente piacevole, divertente e piuttosto amichevole.

Esempi di messaggi in entrata e uscita; nel primo si noti il toolbar supplementare, con le opzioni descritte nell'articolo.

#### **Usando Eudora Pro**

Gran programma, Eudora; difficile non innamorarsene subito. Chi finora si è servito di utility di e-mail integrate nei browser scoprirà, usando questo pacchetto, un modo nuovo e piacevole di scrivere lettere. La caratteristica principale del package è la completa customizzabilità nel rispetto dei desideri dell'utente, anche i più piccoli e personali. Ma procediamo con ordine.

Al lancio il pacchetto offre solo un menu e una barra strumenti lunghetta ma facilmente comprensibile nelle funzioni. A quasi tutte le icone presenti corrisponde un sottoambiente, come vedremo tra poco. La cosa che ci preme immediatamente precisare è che è subito disponibile in linea, in forma di Apple menu, un help raffinatissimo e completamente esaustivo, forse addirittura più del manuale stesso. Trovare un valido aiuto è uno scherzetto da bambini, e lo è alla lettera visto che Anja, la mia bambina russa, scrive ai suoi attori e cantanti preferiti lunghe lettere d'amore usando proprio Eudora.

Cominciamo a giocherellare con il pacchetto nel modo più ovvio possibile; mandiamo al nostro stesso indirizzo un bel messaggio. Schiacciamo la finestra di "New Message", o selezioniamo la relativa opzione dal menu e si spalancherà una finestra simile a quella già vista in altri pacchetti. Ma è

simile solo in apparenza; guardandola più da vicino vediamo che si tratta di qualcosa di più sofisticato.

La pagina presenta le solite opzioni relative all'indirizzo, con le altrettanto solite voci To, From, Subject, CC e BCC. Ma sopra c'è qualche cosa di nuovo. Cominciamo dalla barra del titolo; essa, all'inizio, non contiene nulla ma, man mano che si batte l'indirizzario, il soggetto e così via si aggiorna con i relativi valori, compresi anche quelli relativi alla data e all'ora

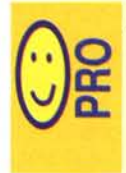

Versione Pro della corrispondente Lite, disponibile quest'ultima come freeware, possiede caratteristiche di rapidità. immediatezza, ordine e pulizia che permettono di

superare le talora frustranti sedute di scambio di posta.

Customizzabile fino all'estremo, per consentire di lavorare in un ambiente rapido e raffinato.

Facilità d'uso insuperabile, tanto da poter essere adottato, all'inizio, senza necessità di alcuna seduta tutorial. Gira con rapidità anche su macchine della serie Plus

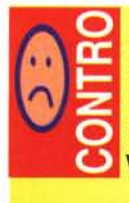

Impossibilità di aggiungere immagini alla "firma", sia pure in forma di attached file.

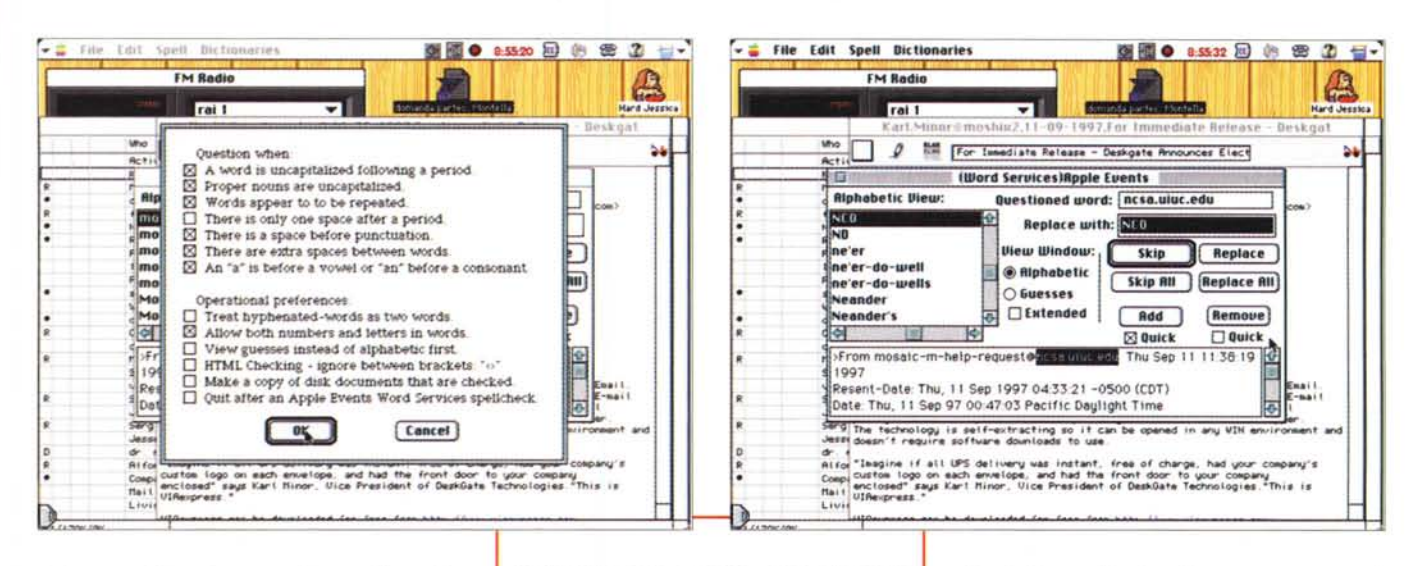

della realizzazione; cliccando sulla barra stessa si spalanca la lista dei messaggi in uscita, per un rapido controllo di quanta posta sta per partire o, magari, per richiamare una lettera in partenza per apportare modifiche. Giusto sotto la barra della finestra c'è quella delle icone, che permettono di controllare le caratteristiche, generali e particolari, del mesSpellWell in azione; peccato non sia disponibile il vocabolario in italiano; i setup disponibili sono, come si vede, degni di un ottimo wp.

saggio stesso.

Diverse di queste sono importanti, e degne di una pausa; alcune permettono infatti di aggiungere un tocco in più alla lettera che stiamo preparando, altre automatizzano, on fly, operazioni che richiederebbero una pur minima sequenza di operazioni. Il primo pulsante setta la priorità del messaggio (in entrata o uscita). Il concetto di priorità è in effetti virtuale, vale a dire che nelle operazioni di scambio di corrispondenza il set di lettere in partenza (e tantomeno in arrivo) non subisce alcun effetto dalla gerarchia assegnata. La priorità è solo rappresen-

**Mascinitosin** 

## Fenomeni di traslitterazione

Vi è capitato mai di ricevere una e-mail in cui, distribuiti a pioggia, sono dispersi caratteri strani e incomprensibili, o stringhe alfanumeriche di cui si ignora l'origine? Certamente; e, allora, che cosa sta succedendo?

Il problema sta nel fatto che macchine e sistemi operativi diversi manipolano i caratteri in forme differenti. Come si può fare a ovviare all'inconveniente?

Fino a che ci manteniamo nel set di caratteri ASCII, problemi non ce ne sono. Ormai ASCII è standard che più standard non si può, e ha fatto pressoché piazza pulita di tutti gli altri codici. Purtroppo superata la soglia del codice 127 le cose si complicano. Immaginiamo di spedire una lettera contenente la parola "perché"; se diamo un'occhiata alla mappatura dei caratteri Mac vedremo che "é" ha il numero di codice 142; sfortunatamente non tutti usano il Mac, e quindi non tutti hanno accesso al suo set di caratteri, sempre dal 127 in poi, per cui su un'altra macchina la solita lettera è codificata con la numero 237; allora che fare? Una prima soluzione è il set di caratteri ISO Latin-1; in parole povere il computer che invia all'altro un messaggio del tipo "sto usando l'ISO Latin", in modo che sia chiaro che il 237 dell'uno corrisponda al 142 dell'altro e che ambedue corrispondono alla lettera "é" dell'ISO Latin, che ha codice, tanto per complicare le cose, 233. La cosa funziona bene, ad esempio, collegando direttamente un PC con un Mac, ad esempio su una rete locale.

Sfortunatamente SMTP, il protocollo usato per muovere la posta su Internet, non può usare codici di carattere superiori a 127; il meglio che può succedere, allora è che il nostro meraviglioso "é", con

codice 233, viene sottoposto a una operazione di modulo, divenendo 105, che corrisponde a una "i"; e "perché" diventa "perchi"; sigh!

Il problema può essere risolto adottando il "Quoted-Printable" Encoding". Per rappresentare caratteri di valore superiore a 127 usando questo codice, il mailer converte il valore del carattere stesso in due numeri esadecimali, preceduti dal segno =; così "é" diviene "=E9", codice che viene interpretato all'arrivo e ritrasformato in lettera.

La codifica QP è una cosa meravigliosa, finché funziona; il problema sta nel fatto che non tutti i mailer supportano MIME. E così il ricevente potrebbe ritrovarsi con una sfilza di caratteri strani e di parole difficilmente comprensibili. Tanto per mantenerci leggeri c'è un altro problema; poiché "=" è usato per la codifica, esso stesso deve essere codificato, quando vuole rappresentare davvero un eguale, in un altro modo, per la precisione "=3D". Inoltre i messaggi inviati sotto questa codifica devono avere righe di lunghezza non superiore a 76 caratteri; se, nella codifica, molti caratteri devono essere sottoposti a trasformazione, la lunghezza della riga può essere superata di molto, con lo sgradevole effetto, da parte del ricevente, di avere messaggi con linee smozzicate e zoppe. Come fare? Beh, la cosa più semplice è quella di trasformare i caratteri supra-127 in altri; "é" può essere trasformata in "e'" (anche se un "i'" è proprio brutto da vedere). Fortunatamente MIME è abbastanza diffuso, ma, almeno la prima volta che contattiamo una persona, un po' di saper vivere e di buon qusto, mandando una lettera leggibile da chiunque, non guasta.

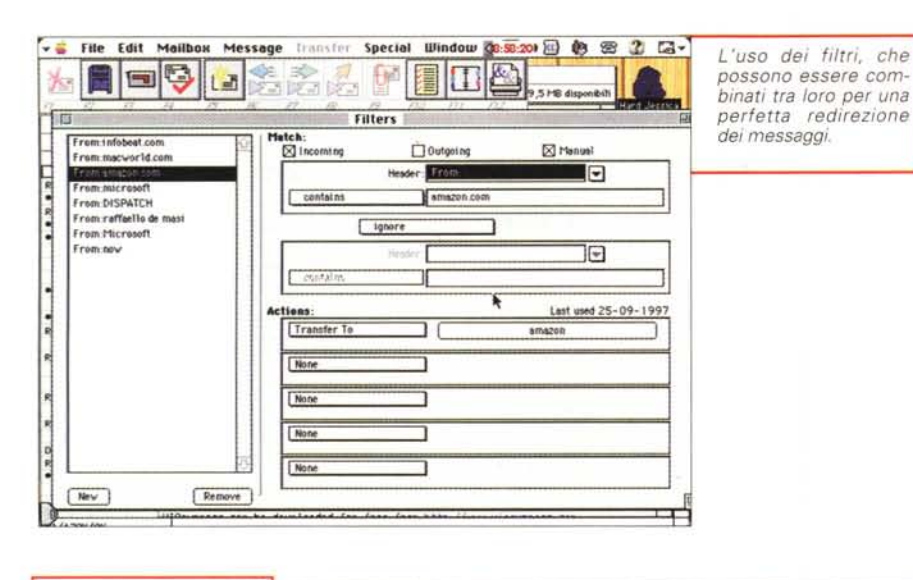

vacionnosm

Special Window @9:01:26) (9 图 2 届- $-8$ Una finestra di firma: File Edit Mailbox Message **Transfer** l'indirizzo di URL viene  $\Box$ **SE** YS. LB riconosciuto automaticamente durante la ase - Deskgal  $\overline{a}$ Standard lect  $\mathbb{N}$  $198$ essage sent using Eudona<sup>m</sup> Pro 3.1, PPC version express.com) dr. raffaello de masi<br>c.da santissimo, 177<br>83042 atripalda (av)<br>italy e lop 73 nc1468Bnclink.it Lectink (t/personal/MC1468 nesmun bit è stato ferito o sottoposto a maifrattamenti<br>durante la preparazione di questa e-mail for Email.<br>ance E-mail enhance<br>ed E-mai<br>ic urano Serg The technology is self-extracting so it can be open<br>Jessi doesn't require software downloads to use. on-<br>Compleximation of all UPS delivery was instant, free of charge. had your company<br>Compleximation logo on each envelope, and had the front door to your company<br>Hail differences and had the free of the free of DeshGate Te  $\Box$ 

tata da simboli diversi che, alla ricezione, indicano all'utente se un messaggio ha una importanza tale da essere letto per primo; ad esempio, serve a evidenziare un messaggio personale quando, la mattina, aprendo la mailbox della posta in arrivo ci troviamo seppelliti dal ciarpame delle news e di messaggi più o meno pubblicitari delle aziende cui una volta, disgraziatamente, abbiamo avuto la stoltezza di inviare la nostra e-mail. Segnalare la nostra missiva con un simbolo di precedenza serve a farla almeno riconoscere tra tutto il resto.

Il secondo pulsante permette di scegliere la firma tra una serie di "signature" che, diligentemente, abbiamo preparato e inserito in un database interno. Purtroppo abbiamo notato, in questa sezione, una mancanza che, personalmente, non ci dà alcun fastidio, ma che per altri potrebbe avere una certa rilevanza. Per "altri" intendo quelle persone con il pollice di Giotto che si deliziano, beati loro, a creare firme chilometriche che dovrebbero rappresentare il loro senso artistico; per queste pur geniali persone sarebbe stato augurabile avere a disposizione la possibilità di inserire un disegno, una PICT, una animazione, magari in forma di attached file, come avviene per il corpo lettera. Ho segnalato la cosa a quelli della Qualcomm che, immediatamente e con molta cortesia, mi hanno risposto dicendo di aver tenuto buon conto del mio consiglio.

Il terzo bottone consente di selezio-

nare il formato di codifica per gli attachment, il quarto abilita la codifica degli attachment che contengono lunghe linee di testo o caratteri speciali (v. riguadro a pag. 369). Un altro pulsante consente ancora di trattare le risorse e il tipo di file nel caso di comunicazioni tra Mac e Mac. "Word Wrap", sempre da utilizzare, abilita la classica tecnica di "spezzare" lunghe frasi in righe di 76 caratteri (il valore è in default ma può essere regolato da una chiamata alle preferenze), "Keep Copy" scarica una copia della nostra missiva in uscita nella nostra cartella della corrispondenza e "RR" chiede all'indirizzario la restituzione di una ricevuta di ritorno. All'estrema destra c'è un pulsante che permette di inviare immediatamente o di mettere in coda la lettera da spedire.

Il toolbar sottostante ha, per così dire, funzioni più frivole. Vi si può selezionare il tipo di carattere, la grandezza, il colore, il formato, gli allineamenti, e alcuni tipi di formattazione. Segue il vero corpo del messaggio, con le classiche righe (To, From, Subject, CC, BCC e Attachment) che però, qui, hanno il vantaggio di godere di una serie di setup, più o meno automatici, che semplificano intelligentemente la creazione di questa sezione, cui, come è noto, occorre dedicare un po' di attenzione e dove un errore può avere conseguenze indesiderate. Ad esempio, è possibile usare diverse "personalità", come vengono chiamate dal pacchetto; vale a dire che se una persona ha diversi indirizzi di posta elettronica (cosa che è pur facile che avvenga scegliendosi una mailbox nella maggior parte dei principali motori di ricerca) si attiva, in corrispondenza della riga From, un popup menu che permette di scegliere, al volo, l'indirizzo desiderato

Una caratteristica interessante di Eudora è la possibilità di creare file stazionari; se avete una lettera tipo che utilizzate spesso e che odiate ribattere continuamente o ricavare dall'archivio appunti, scrivetela per una volta sola e salvatela come stationery nella vostra cartella; potete addirittura stabilire che un file stazionario si apra in default ogni volta che decidete di scrivere una lettera.

Eudora dispone di uno spelling checker in linea, purtroppo solo in lingua inglese. Purtroppo, dicevamo, perché dispone di caratteristiche da

scrittura.

## **Maccintosh**

far invidia a pacchetti ben più rinomati e diffusi. Se il messaggio che inviamo non è originale ma rappresenta una risposta sono a disposizione tre funzioni diverse; Reply, che appronta immediatamente un foglio con tutto il necessario già pronto, Forward, che inoltra il messaggio a un nuovo destinatario e Redirect, che svolge funzioni leggermente diverse, visto che mantiene intatto il nome del mittente originario (nel primo caso si ottiene qualcosa di simile al "by way" degli e-mail dei browser).

### **E per ricevere?**

Beh, ricevere è più semplice, ma al contempo molto raffinato. Come al solito la posta in arrivo può essere protetta da password, e la ricezione avviene in una ·finestra abbastanza simile a quella di spedizione (qui si poteva far qualcosa per diversificarla maggiormente). La finestra ha, anche essa, una serie di iconette, che evidenziano la priorità assegnata dal mittente, il cestino ad effetto immediato, e una matitina che permette di editare il messaggio. Una icona, significativamente chiamata "bla, bla, bla", taglia la messaggistica diagnostica della testata ed è possibile eseguire il fetching su messaggi solo trasferiti in parte (utile quando si desidera correre oltre in caso di messaggi lunghi o con interminabili file attached). Una formina tipo autotreno trasferisce il messaggio a una mailbox desiderata ed è qui che le cose si fanno più raffinate.

La posta in arrivo a Eudora può essere manipolata, automaticamente e manualmente in modo da evitare perdite di tempo in caso di caselle postali giornalmente molto affollate. Immaginiamo di essere iscritti a diverse mail list che giornalmente si affannano a spedirci posta più o meno desiderata; attraverso una finestra apposita si possono realizzare diverse mailbox dove, manualmente o automaticamente, all'arrivo, le missive vengono instradate per essere poi analizzate e lette con più calma. L'instradamento avviene con una serie molto articolata di opzioni; in altre parole si può scegliere di selezionare e smistare la posta in base a chi la manda, o al contenuto in essa presente, o ancora alla grandezza degli attachment, alla priorità, alla data e

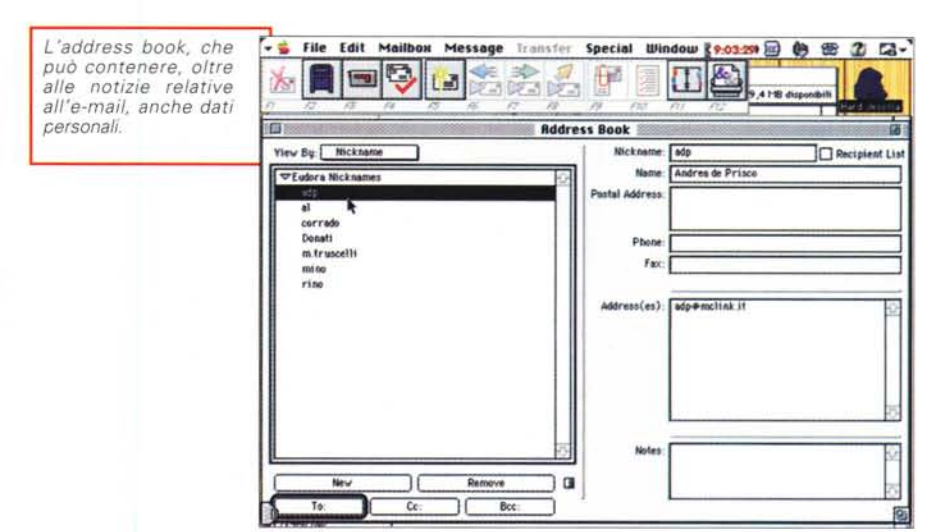

così via. Addirittura si può istruire il pacchetto a cancellare direttamente la posta non desiderata, o magari solo gli attachment, o a rispedire automaticamente messaggi, soggiacenti a certi criteri, ad altri indirizzi. Questo avviene in base a filtri, customizzabili dall'utente, e regolati né più né meno come avviene nei database. Sui messaggi comunque raggruppati o selezionati è possibile eseguire operazioni di sort o di ricerca, e abbinare i risultati, ancora, ad altri filtri. I mes-. . . saggi In arrivo possono essere agganciati a rubriche di indirizzario che incorporano, più o meno automaticamente, i dati del mittente, ovviamente con tanto di nickname.

Eudora può accedere a due servizi di directory on-line, Ph e Finger. In ambedue i casi si sottopone la query e si lancia il rispettivo servizio. Una volta che questo ha provveduto alla bisogna, si può indirizzare direttamente da quell'ambiente il nostro nuovo messaggio. La cosa è tanto più semplice in quanto il toolbar, di cui dicevamo innanzi, può essere customizzato in maniera pressoché totale, aggiungendo tasti comando che raggiungono pressoché tutte le opzioni del programma stesso. Ancora Eudora accede automaticamente a una serie di plug-in, alcuni dei quali forniti col pacchetto, altri disponibili presso Qualcomm o presenti su WWW come shareware o prodotti da software house. Inoltre Eudora può essere usato in ambiente multiuser, cosa che ci permetterà di gestire con maggiore riservatezza la nostra posta più o meno personale.

Che la customizzabilità del pacchetto sia davvero notevole lo dimostra la lunga lista delle opzioni nella finestrà delle preferenze (oltre cento voci da settare). La cosa non deve spaventare in quanto Eudora automatizza l'inserimento dei parametri nella maggior parte dei casi, in base all'analisi del sistema e ai parametri contenuti nell'Internet Config. Inoltre dispone di un semplice ambiente di scripting che mette a disposizione dell'utente esigentissimo un ulteriore mezzo di lavoro. Ancora, Eudora è disegnato per essere usato su terminali server Cisco, per connessioni dial-up.

#### **Conclusioni**

Non scopriamo certo l'America dicendo che Eudora è il più diffuso e potente tool di e-mail presente su Internet (non a caso la scatola presenta un logo che recita" Join 18 millions of Eudora User"). Realizzato in maniera impeccabile, estremamente amichevole nell'uso, offre caratteristiche di editing e di manipolazione della nostra posta che è ben difficile trovare in altri pacchetti. Oltre tutto costa poco, e l'assistenza al cliente da parte della Qualcomm è rapida, precisa, puntuale e si estende ben oltre i tre mesi descritti nel foglio di garanzia. Certo, non può spedire messaggi su carta di riso, ma ci è molto vicino.